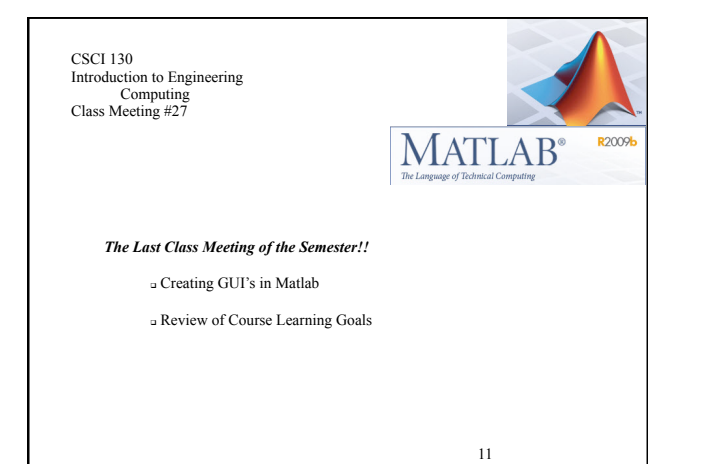

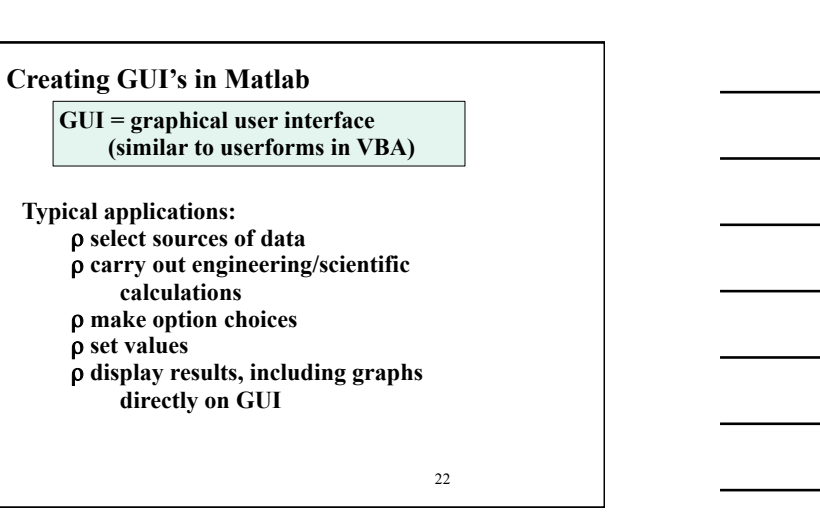

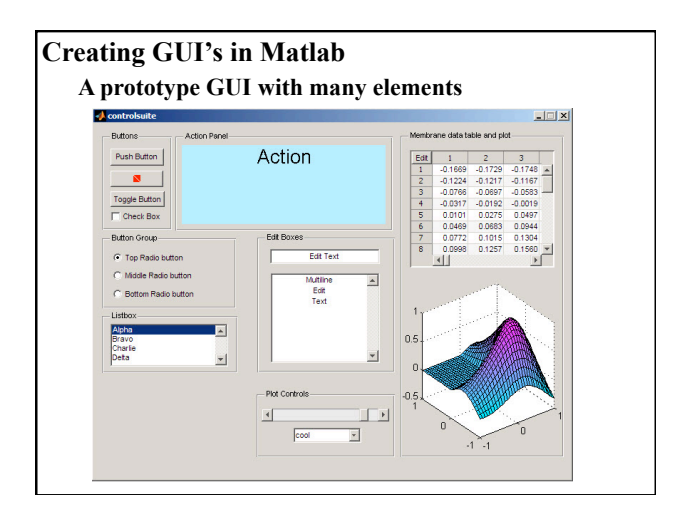

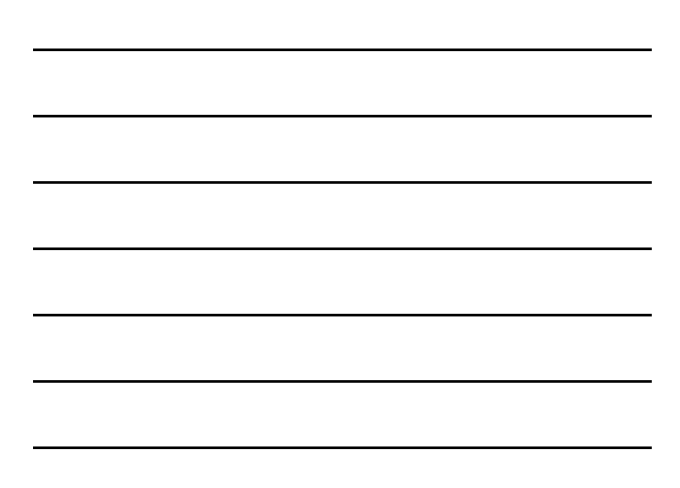

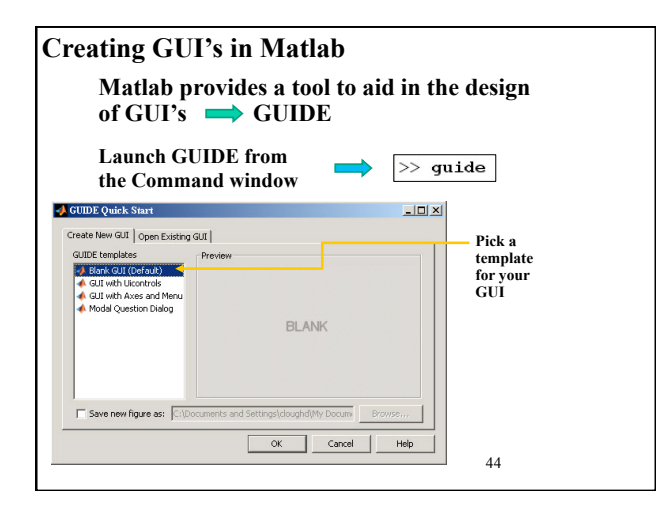

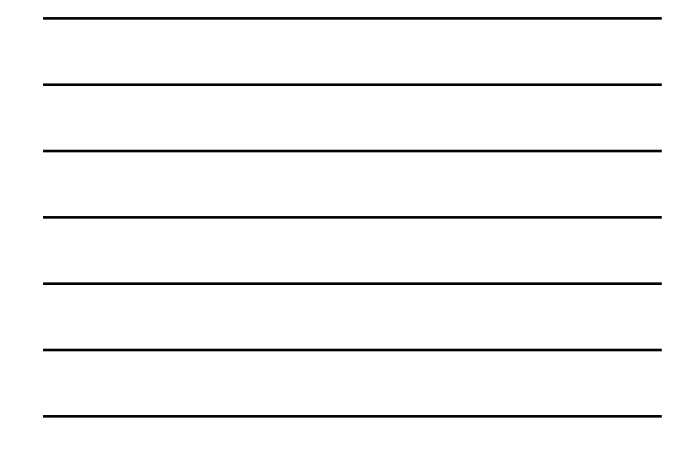

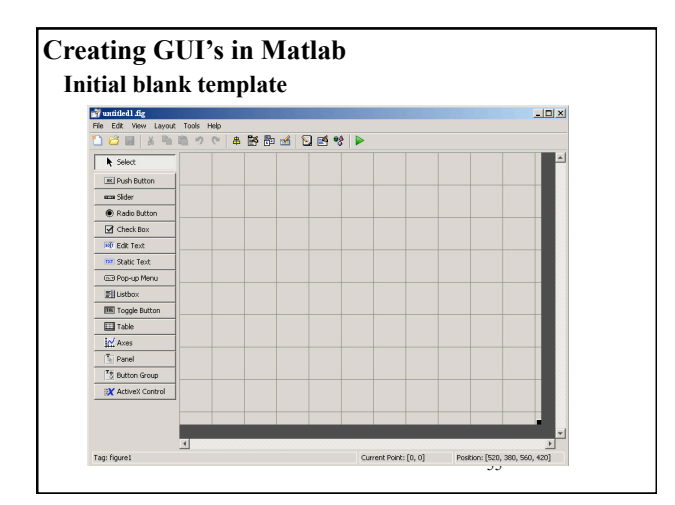

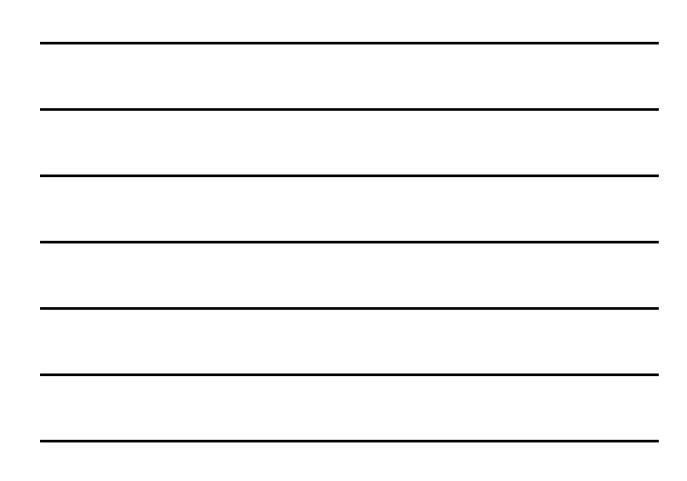

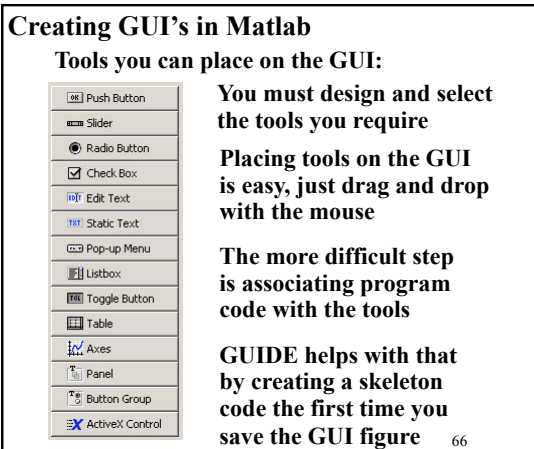

2

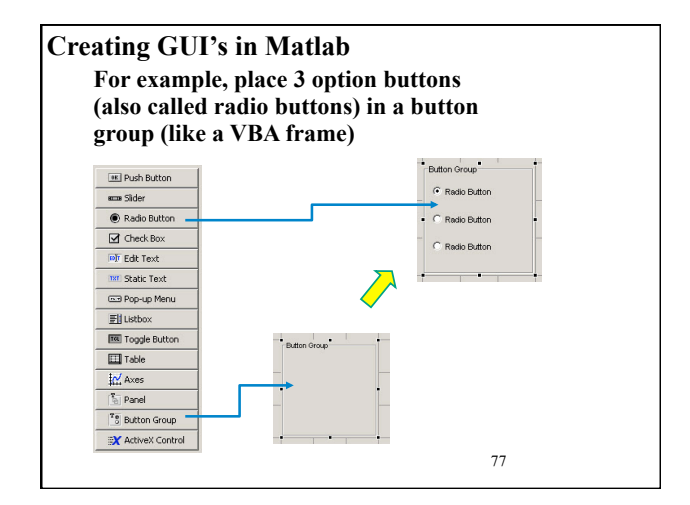

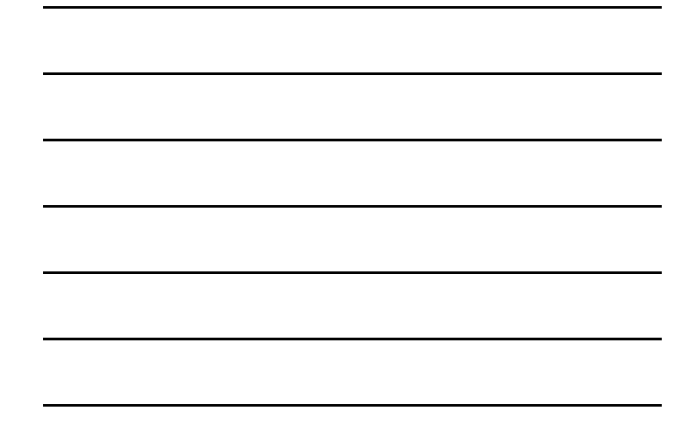

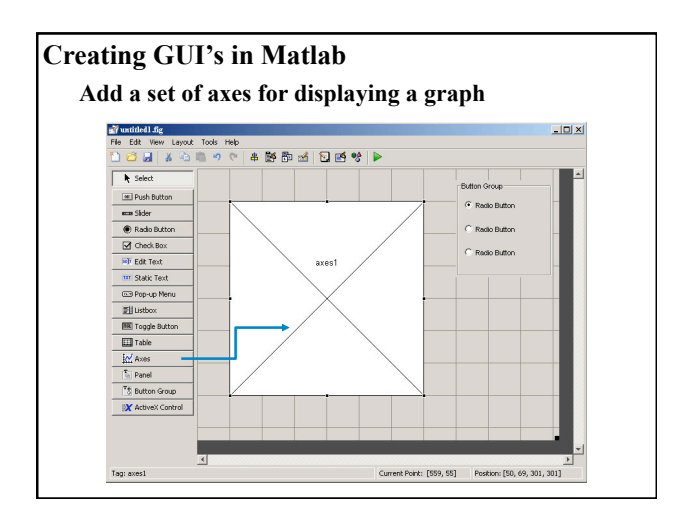

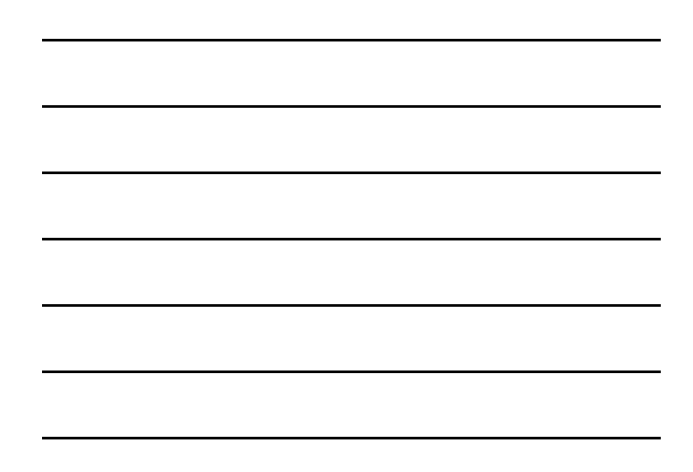

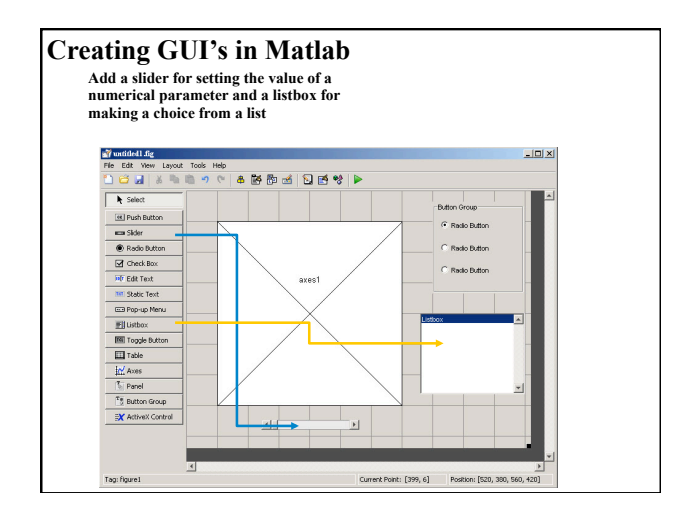

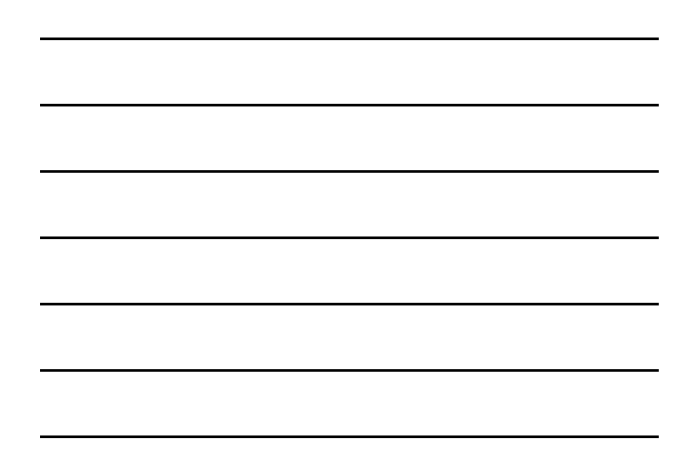

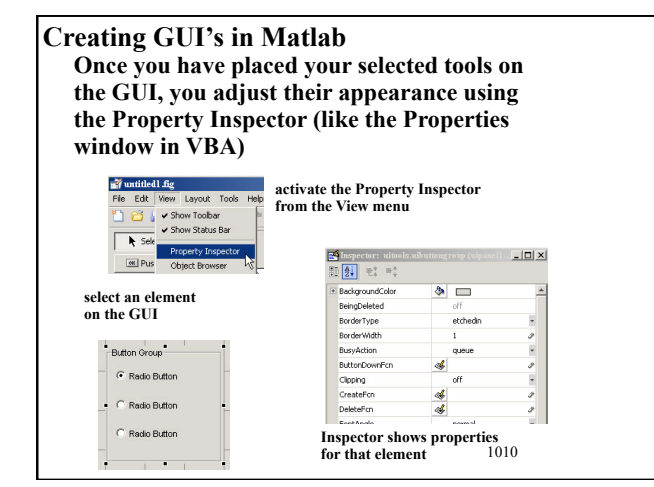

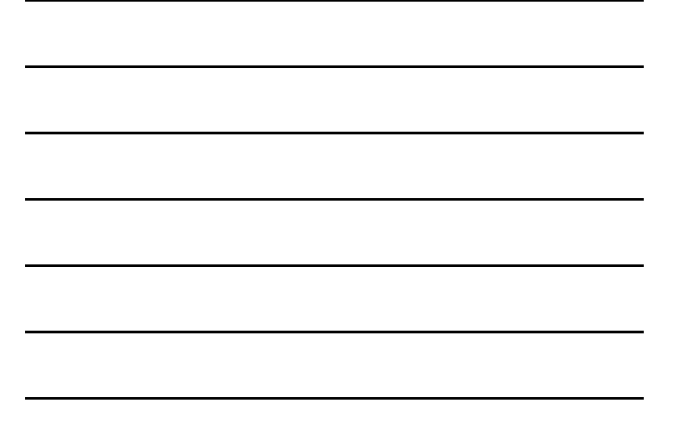

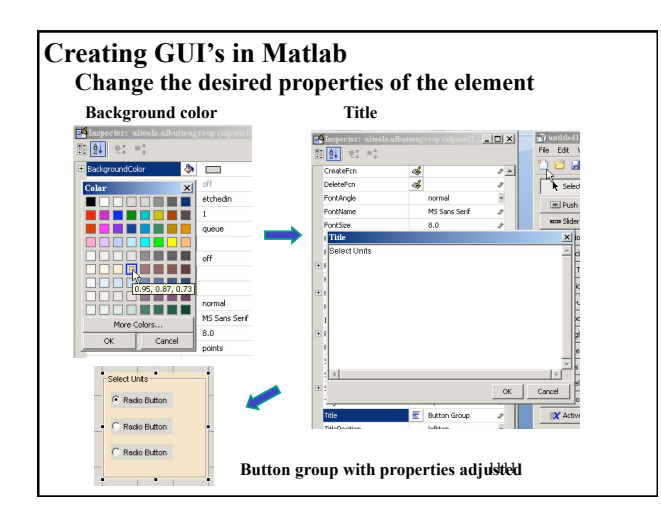

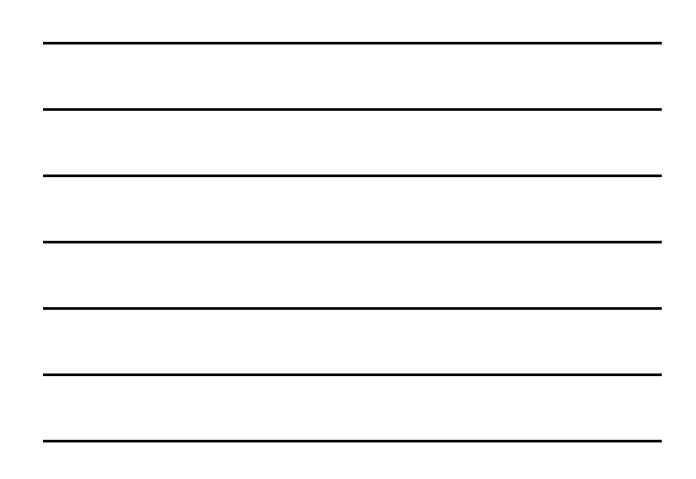

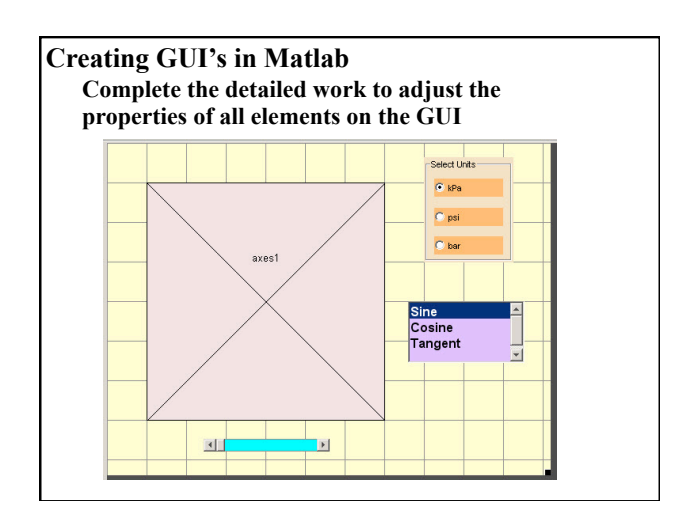

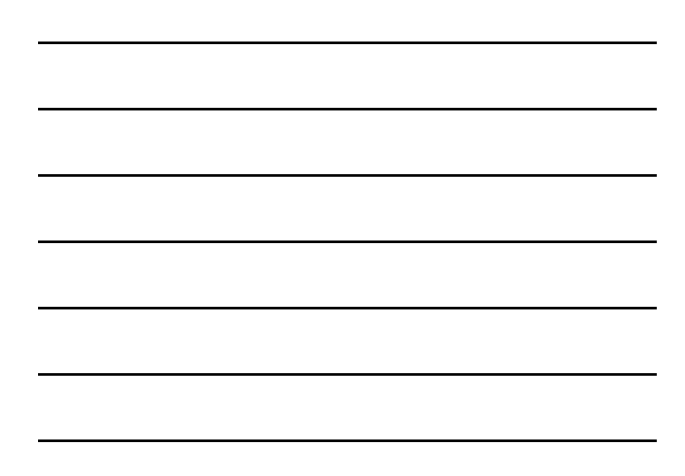

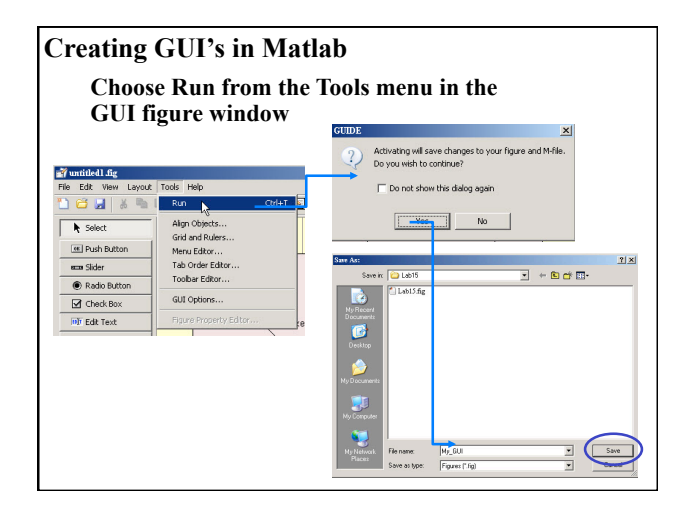

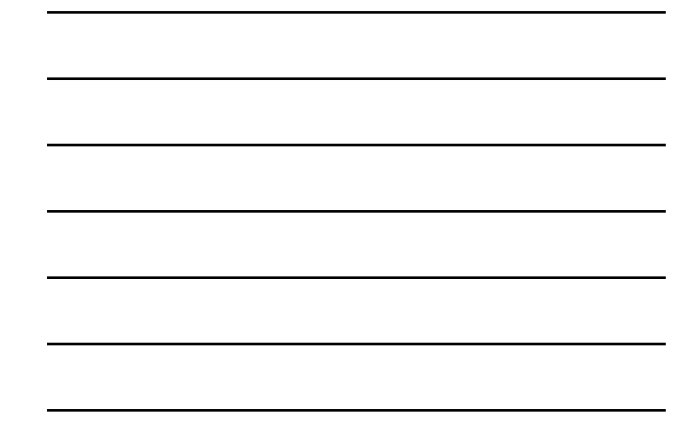

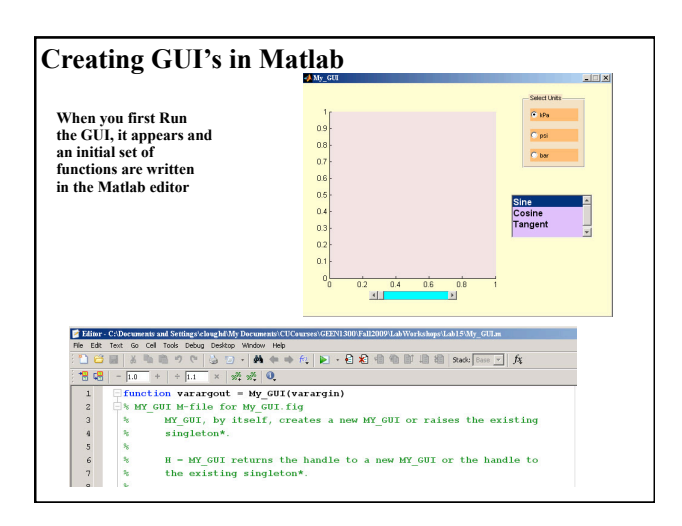

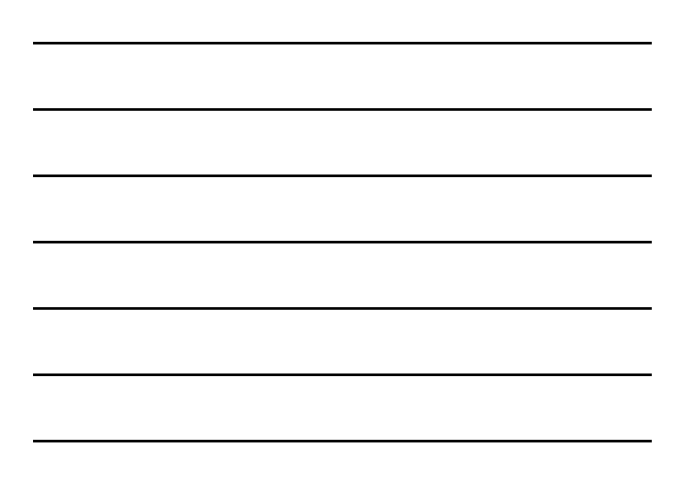

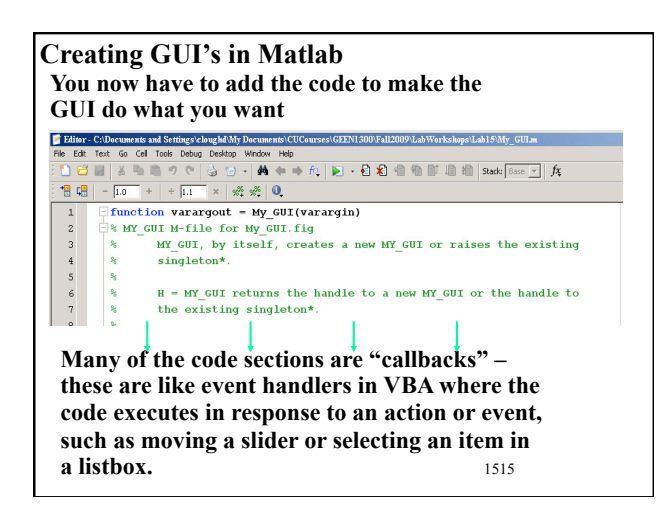

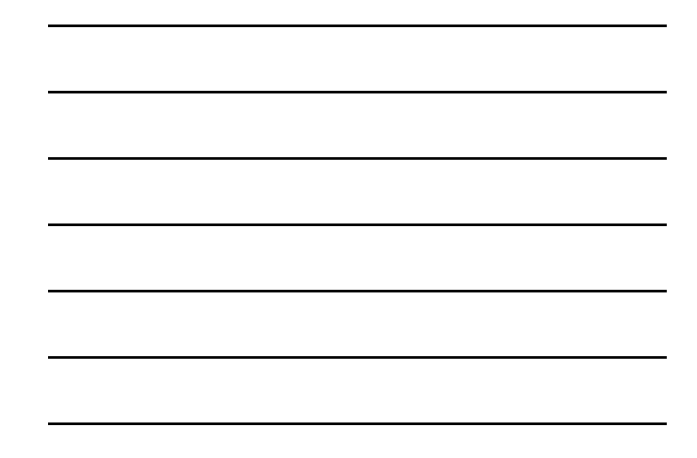

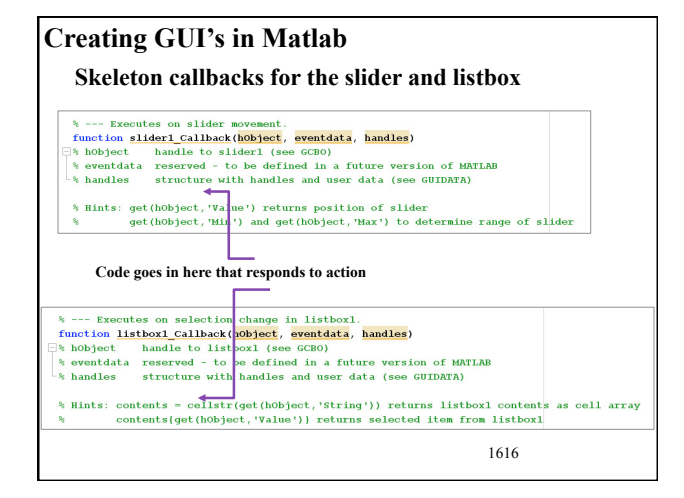

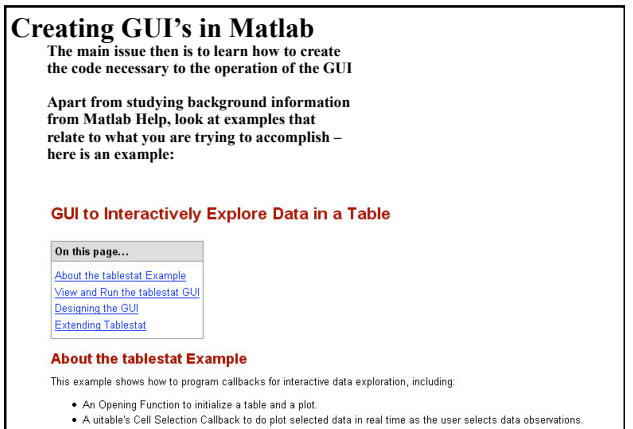

- A context menu's callback to generate line graphs that display different views of data<br>• A context menu's callback to generate line graphs that display different views of data 17
- 

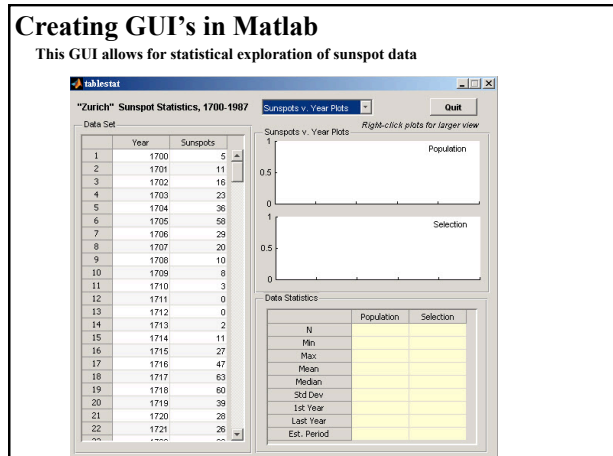

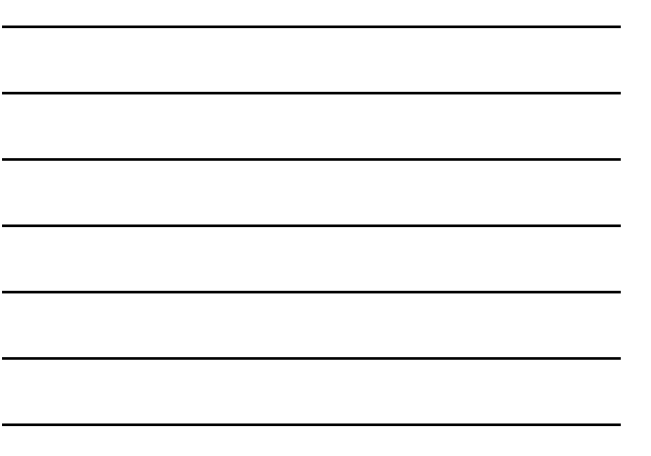

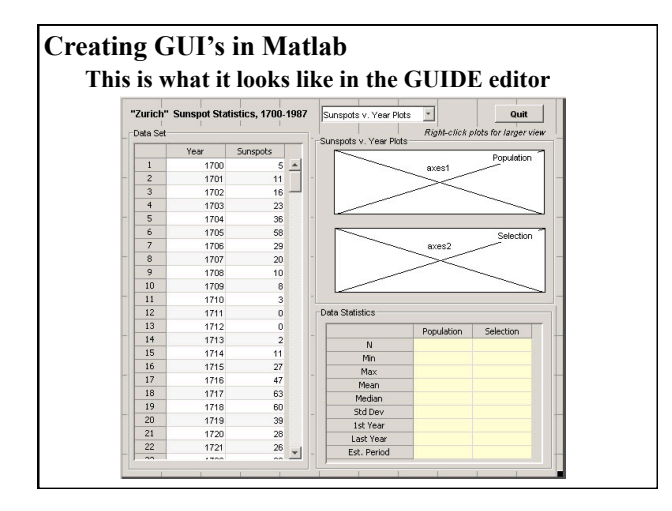

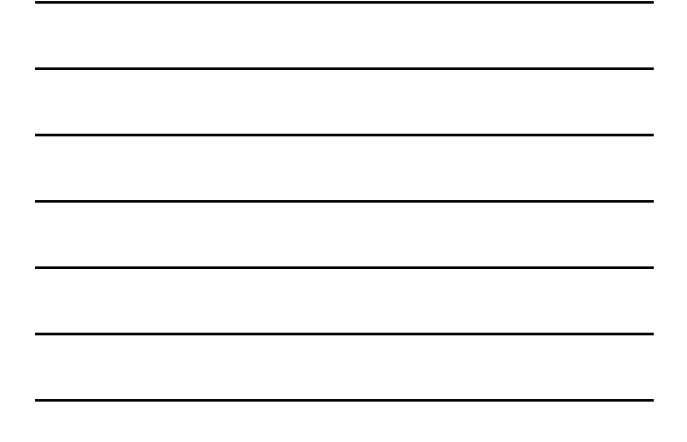

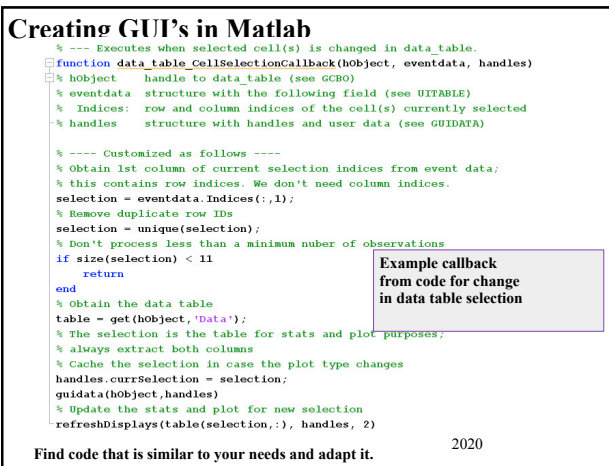

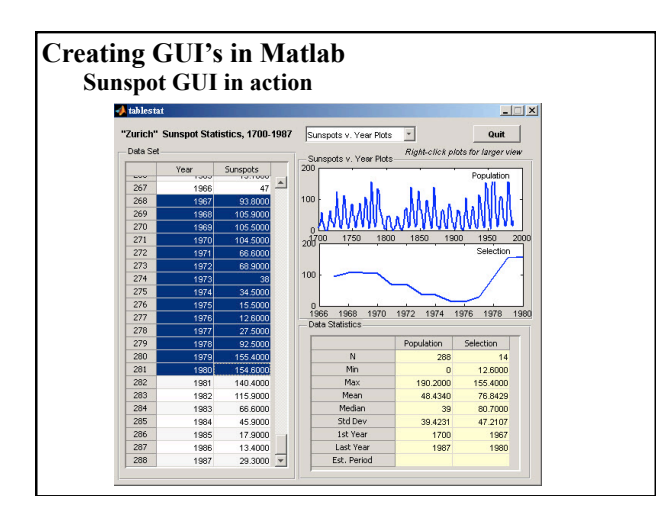

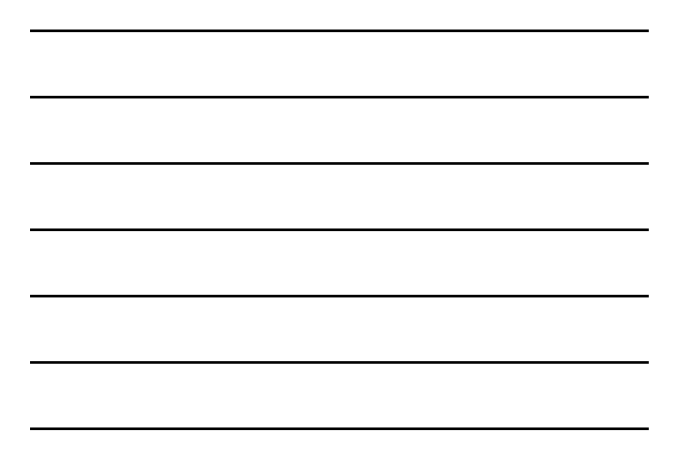

## **Creating GUI's in Matlab There are many other examples available -- here a just a few in Matlab Help Examples of GUIDE GUIs** · GUI with Multiple Axes • GUI for Animating a 3-D View . GUI to Interactively Explore Data in a Table

- · List Box Directory Reader
- . Accessing Workspace Variables from a List Box
- . A GUI to Set Simulink Model Parameters
- · An Address Book Reader
- . Using a Modal Dialog Box to Confirm an Operation

2222

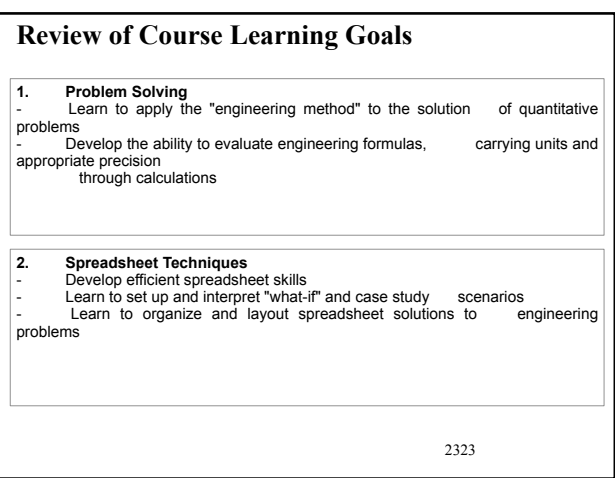

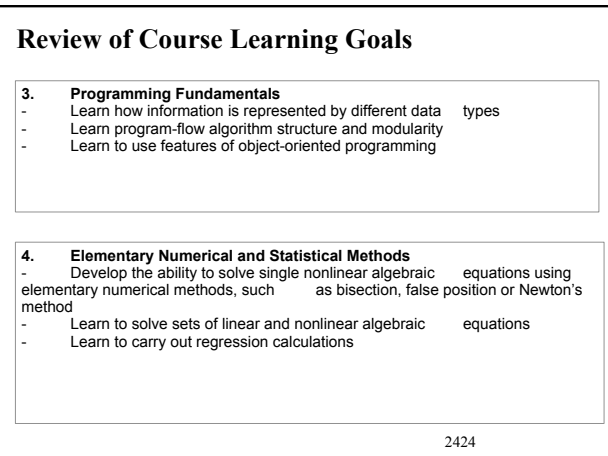

## **Review of Course Learning Goals**

**5. Software Tools**

- Develop skills with and knowledge of the following software tools:<br>Excel 2007 & Visual Basic for Applications (VBA) Matlab R2009b

2525

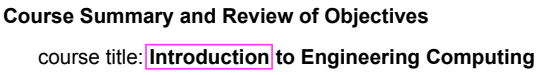

purpose: get you started open doors gain some experience build reference materials *don't be discouraged that you haven't achieved mastery* 

challenge: keeping your knowledge and skills alive

look for opportunities to use the computing tools introduced in this course  $\sum$  not just when required by instructors don't sit there using your calculator (for hours) when, with a little effort, you could get the job done on the computer (and, in *minutes*)

come back for help in future semesters (and later!) *my door is always open* 

be prepared when computing tools will be required

A couple key final points:

You should judge how much you have learned in this course. That learning is a shared responsibility between you and your instructors. If you learned a lot, as a team, we succeeded. If you learned very little, we failed.

Although you can judge how much you learned, it will be difficult for you to know whether what you learned is on target. But you will be able to assess that with time.

Good luck on the final exam!

[ and, of course, *Go Buffs!!* ]

2727